APPLICANT: MOTOROLA,INC. FCC ID: IHDT5HA1

# **INSTRUCTION MANUAL**

A preliminary draft of the User's Manual follows this page. The text on the following two pages will be added to the user manual.

# Specific Absorption Rate Data

# This model wireless phone meets the government's requirements for exposure to radio waves.

Your wireless phone is a radio transmitter and receiver. It is designed and manufactured not to exceed limits for exposure to radio frequency (RF) energy set by the Federal Communications Commission (FCC) of the U.S. Government and by the Canadian regulatory authorities. These limits are part of comprehensive guidelines and establish permitted levels of RF energy for the general population. The guidelines are based on standards that were developed by independent scientific organizations through periodic and thorough evaluation of scientific studies. The standards include a substantial safety margin designed to assure the safety of all persons, regardless of age or health.

The exposure standard for wireless mobile phones employs a unit of measurement known as the Specific Absorption Rate, or SAR. The SAR limit set by the FCC and by the Canadian regulatory authorities is 1.6 W/kg. <sup>1</sup> Tests for SAR are conducted using standard operating positions accepted by the FCC and by Industry Canada with the phone transmitting at its highest certified power level in all tested frequency bands. Although the SAR is determined at the highest certified power level, the actual SAR

level of the phone while operating can be well below the maximum value. This is because the phone is designed to operate at multiple power levels so as to use only the power required to reach the network. In general, the closer you are to a wireless base station, the lower the power output.

Before a phone model is available for sale to the public in the U.S. and Canada, it must be tested and certified to the FCC and Industry Canada that it does not exceed the limit established by each government for safe exposure. The tests are performed in positions and locations (e.g., at the ear and worn on the body) reported to the FCC and available for review by Industry Canada. The highest SAR value for this model phone when tested for use at the ear is 1.50 W/kg, and when worn on the body, as described in this user guide, is 0.71 W/kg.

(Body-worn

measurements differ among phone models, depending upon available accessories and regulatory requirements).<sup>2</sup>

While there may be differences between the SAR levels of various phones and at various positions, they all meet the governmental requirements for safe exposure. Please note that improvements to this product model could cause differences in the SAR value for later products; in all cases, products are designed to be within the guidelines.

#### SAR Data

Additional information on Specific Absorption Rates (SAR) can be found on the Cellular Telecommunications & Internet Association (CTIA) Web site:

http://www.phonefacts.net

or the Canadian Wireless Telecommunications Association (CWTA) Web site:

http://www.cwta.ca

- In the United States and Canada, the SAR limit for mobile phones used by the public is 1.6 watts/kg (W/kg) averaged over one gram of tissue. The standard incorporates a substantial margin of safety to give additional protection for the public and to account for any variations in measurements.
- The SAR information includes the Motorola testing protocol, assessment procedure, and measurement uncertainty range for this product.

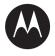

# 

W212 **CDMA** 

motorola.com

# HELLOMOTO

Welcome to the world of Motorola digital wireless communications! We are pleased that you have chosen the Motorola W212 wireless phone.

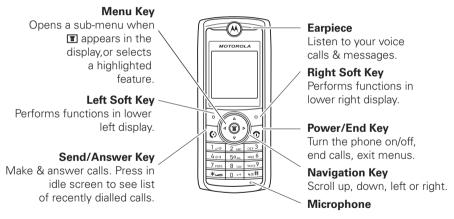

**Note:** The above illustration is for reference only. There may be slight differences between the appearances of handset, keys and contents of display used in this manual and those of your handset. Please refer to your handset for actuality.

Motorola, Inc. Consumer Advocacy Office 1307 East Algonquin Road Schaumburg, IL 60196

#### ZZZ KHOORPRWR FRP

Certain mobile phone features are dependent on the capabilities and settings of your service provider's network. Additionally, certain features may not be activated by your service provider, and/or the provider's network settings may limit the feature's functionality. Always contact your service provider about feature availability and functionality. All features, functionality, and other product specifications, as well as the information contained in this user's guide are based upon the latest available information and are believed to be accurate at the time of printing. Motorola reserves the right to change or modify any information or specifications without notice or obligation.

MOTOROLA and the Stylized M Logo are registered in the US Patent & Trademark Office. All other product or service names are the property of their respective owners.

© Motorola, Inc. 2006.

**Caution:** Changes or modifications made in the radio phone, not expressly approved by Motorola, will void the user's authority to operate the equipment.

#### Software Copyright Notice

The Motorola products described in this manual may include copyrighted Motorola and third-party software stored in semiconductor memories or other media. Laws in the United States and other countries preserve for Motorola and third-party software providers certain exclusive rights for copyrighted software, such as the exclusive rights to distribute or reproduce the copyrighted software. Accordingly, any copyrighted software contained in the Motorola products may not be modified, reverseengineered, distributed, or reproduced in any manner to the extent allowed by law. Furthermore, the purchase of the Motorola products shall not be deemed to grant either directly or by implication, estoppel, or otherwise, any license under the copyrights, patents, or patent applications of Motorola or any third-party software provider, except for the normal, non-exclusive. rovalty-free license to use that arises by operation of law in the sale of a product.

# check it out!

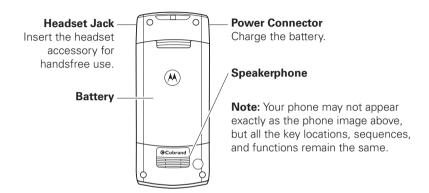

**Note:** The above illustration is for reference only. There may be slight differences between the appearances of handset, keys and contents of display used in this manual and those of your handset. Please refer to your handset for actuality.

**Note:** The function available on this handset may vary in different regions and nations. Please contact your local customer service centres, agencies or retailers if you have any questions about the handset function. Motorola reserves all rights to revise and change this user's manual without obligation to notify any person of such revision or changes.

# contents

| check it out!       3         Safety and General       7         Use and Care       12         essentials       14         about this guide       14         RUIM card       15         battery       15         Battery tips       16         turn it on & off       17         make a call       18         answer a call       18 | iMelody downloadable ring tones via EMS 24 FM radio      | wallpaper       36         screen saver       36         answer options       36         calls       38         recent calls       38         redial       38         speed dialing       39         return a call       39         mute a call       39         speakerphone       39         caller ID       39         emergency calls       40 |
|----------------------------------------------------------------------------------------------------|----------------------------------------------------------|----------------------------------------------------------------------------------------------------|
| make a call 18                                                                                                    | volume                                                   | caller ID 39                                                                                                    |
| main attractions 19 zoom number display . 19 datebook                                                                                                    | customize. 35 ring style 35 time & date 36 animation. 36 | special characters 41  other features 42  phonebook 42  recent calls 43                                                                                                    |

| ndex              | 61 |
|-------------------|----|
| service & repairs | 53 |
| voice memo        | 52 |
| alarm clock       |    |
| game              | 52 |
| more features     | 51 |
| settings          | 46 |
| messages          | 44 |

# menu map

#### main menu

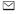

#### Messages

- Create Message
- Voicemail
- Text Msgs
- Quick Notes Outhox
- Drafts

#### Phonebook

[New Entry]

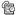

#### Recent Calls

- Missed Calls
- Received Calls
- Dialed Calls
- Call Timer

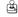

#### Games

- Football
- Crazv Rehels

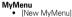

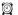

#### Alarm Clock

[New Entry]

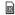

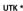

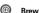

- Mobile Shop
- Settings Help

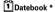

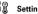

- Ring Styles
  - Phone Status
  - In-Call Setup
  - Security
  - Personalize Initial Setup
  - Network
  - Airplane Mode Headset

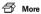

- - Calculator Voice Memo
  - Stop Watch
  - lantern
  - Datebook Alarm Clock
  - FM Radio
  - Service Dial
- \* Network Dependent

The above gives an example of the typical structure of the main menu. Please refer to the handset for the actual structure

# Safety and General Information

This section contains important information on the safe and efficient operation of your mobile device. Read this information before using your mobile device.\*

# Exposure to Radio Frequency (RF) Energy

Your mobile device contains a transmitter and receiver. When it is ON, it receives and transmits RF energy. When you communicate with your mobile device, the system handling your call controls the power level at which your mobile device transmits.

Your Motorola mobile device is designed to comply with local regulatory requirements in your country concerning exposure of human beings to RF energy.

# **Operational Precautions**

For optimal mobile device performance and to be sure that human exposure to RF energy does not exceed the guidelines set forth in

the relevant standards, always follow these instructions and precautions.

#### External Antenna Care

If your mobile device has an external antenna, use only a Motorola-supplied or approved replacement antenna. Use of unauthorized antennas, modifications, or attachments could damage the mobile device and/or may result in your device not complying with local regulatory requirements in your country. DO NOT hold the external antenna when the mobile device is IN USE. Holding the external antenna affects call quality and may cause the mobile device to operate at a higher power level than needed.

#### **Product Operation**

When placing or receiving a phone call, hold your mobile device just like you would a landline phone.

If you wear the mobile device on your body, always place the mobile device in a Motorola-supplied or approved clip, holder, holster, case, or body harness. If you do not use a body-worn accessory supplied or approved by Motorola, keep the mobile

The information provided in this document supersedes the general safety information in user's guides published prior to May 1, 2006.

device and its antenna at least 2.5 centimeters (1 inch) from your body when transmitting.

When using any data feature of the mobile device, with or without an accessory cable, position the mobile device and its antenna at least 2.5 centimeters (1 inch) from your body.

Using accessories not supplied or approved by Motorola may cause your mobile device to exceed RF energy exposure guidelines. For a list of Motorola-supplied or approved accessories, visit our Web site at: www.motorola.com.

# RF Energy Interference/Compatibility

Nearly every electronic device is subject to RF energy interference from external sources if inadequately shielded, designed, or otherwise configured for RF energy compatibility. In some circumstances your mobile device may cause interference with other devices.

# Follow Instructions to Avoid Interference Problems

Turn off your mobile device in any location where posted notices instruct you to do so. These locations include hospitals or health care facilities that may be using equipment that is sensitive to external RF energy.

In an aircraft, turn off your mobile device whenever instructed to do so by airline staff. If your mobile device offers an airplane mode or similar feature, consult airline staff about using it in flight.

#### **Pacemakers**

If you have a pacemaker, consult your physician before using this device

Persons with pacemakers should observe the following precautions:

- ALWAYS keep the mobile device more than 20 centimeters (8 inches) from your pacemaker when the mobile device is turned ON.
- DO NOT carry the mobile device in the breast pocket.
- Use the ear opposite the pacemaker to minimize the potential for interference.
- Turn OFF the mobile device immediately if you have any reason to suspect that interference is taking place.

#### **Hearing Aids**

Some mobile devices may interfere with some hearing aids. In the event of such interference, you may want to consult your hearing aid manufacturer or physician to discuss alternatives.

#### Other Medical Devices

If you use any other personal medical device, consult your physician or the manufacturer of your device to determine if it is adequately shielded from RF energy.

### **Driving Precautions**

Check the laws and regulations on the use of mobile devices in the area where you drive. Always obey them.

When using your mobile device while driving, please:

- Give full attention to driving and to the road. Using a mobile device may be distracting. Discontinue a call if you can't concentrate on driving.
- Use handsfree operation, if available.
- Pull off the road and park before making or answering a call if driving conditions so require.

Responsible driving practices can be found in the "Smart Practices While Driving" section at the end of this guide and/or at the Motorola Web site: www.motorola.com/callsmart

#### Operational Warnings

Obey all posted signs when using mobile devices in public areas. such as health care facilities or blasting areas.

#### Automobile Air Bags

Do not place a mobile device in the air bag deployment area.

#### Potentially Explosive Atmospheres

Areas with potentially explosive atmospheres are often but not always posted, and can include fueling areas such as below decks on boats, fuel or chemical transfer or storage facilities, or areas where the air contains chemicals or particles, such as grain, dust. or metal powders.

When you are in such an area, turn off your mobile device, and do not remove, install, or charge batteries. In such areas, sparks can occur and cause an explosion or fire.

#### Damaged Products

If your mobile device or battery has been submerged in water. punctured, or subjected to a severe fall, do not use it until you take it to a Motorola Authorized Service Center. Do not attempt to dry it with an external heat source, such as a microwave oven.

#### **Batteries and Chargers**

If iewelry, keys, beaded chains, or other conductive materials touch exposed battery terminals, this could complete an electrical circuit (short circuit). become very hot, and could cause damage or injury. Be careful when handling a charged battery. particularly when placing it inside a pocket, purse, or other container with metal objects. Use only Motorola Original

batteries and chargers.

Caution: To avoid risk of personal injury, do not dispose of your battery in a fire.

Your battery, charger, or mobile device may contain symbols. defined as follows:

| Symbol         | Definition                                                                                                    |
|----------------|----------------------------------------------------------------------------------------------------|
| $\triangle$    | Important safety information follows.                                                                                                    |
|                | Do not dispose of your battery or mobile device in a fire.                                                                                         |
|                | Your battery or mobile device may require recycling in accordance with local laws. Contact your local regulatory authorities for more information. |
|                | Do not throw your battery or mobile device in the trash.                                                                                           |
| ⊖Li lon BATT ⊕ | Your mobile device contains an internal lithium ion battery.                                                                                       |
| <del>^</del>   | Do not let your battery, charger, or mobile device get wet.                                                                                        |
|                | Listening at full volume to music or voice through a headset may damage your hearing.                                                              |

### **Choking Hazards**

Your mobile device or its accessories may include detachable parts, which may present a choking hazard to small children. Keep your mobile device and its accessories away from small children.

#### Glass Parts

Some parts of your mobile device may be made of glass. This glass could break if the product is dropped on a hard surface or receives a substantial impact. If glass breaks, do not touch or attempt to remove. Stop using your mobile device until the glass is replaced by a qualified service center.

#### Seizures/Blackouts

Some people may be susceptible to epileptic seizures or blackouts when exposed to flashing lights, such as when playing video games. These may occur even if a person has never had a previous seizure or blackout

If you have experienced seizures or blackouts, or if you have a family history of such occurrences, please consult with your physician before playing video games or enabling a flashing-lights feature (if available) on your mobile device.

Discontinue use and consult a physician if any of the following symptoms occur: convulsion, eye or muscle twitching, loss of awareness, involuntary movements, or disorientation. It is always a good idea to hold the screen away from your eyes, leave the

lights on in the room, take a 15-minute break every hour, and stop use if you are very tired.

# Caution About High Volume Usage

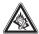

Listening at full volume to music or voice through a headset may damage your hearing.

#### Repetitive Motion

When you repetitively perform actions such as pressing keys or entering finger-written characters, you may experience occasional discomfort in your hands, arms, shoulders, neck, or other parts of your body. If you continue to have discomfort during or after such use, stop use and see a physician.

#### FCC Notice to Users

Motorola has not approved any changes or modifications to this device by the user. Any changes or modifications could void the user's authority to operate the equipment. See 47 CFR Sec. 15.21.

This device complies with part 15 of the FCC Rules. Operation is subject to the following two conditions: (1) This device may not cause harmful interference, and (2) this device must accept any interference received, including interference that may cause undesired operation. See 47 CFR Sec. 15.19(3).

If your mobile device or accessory has a USB connector, or is otherwise considered a computer peripheral device whereby it can be connected to a computer for purposes of transferring data, then it is considered a Class B device and the following statement applies:

This equipment has been tested and found to comply with the limits for a Class B digital device, pursuant to part 15 of the FCC Rules. These limits are designed to provide reasonable protection against harmful interference in a residential installation. This equipment generates, uses and can radiate radio frequency energy and, if not installed and used in accordance with the instructions, may cause harmful interference to radio communications. However, there is no guarantee that interference will not occur in a particular installation. If this equipment does cause harmful interference to radio or television reception, which can be determined by turning the equipment off and on, the user is encouraged to try to correct the interference by one or more of the following measures:

- · Reorient or relocate the receiving antenna.
- Increase the separation between the equipment and the receiver.
- Connect the equipment to an outlet on a circuit different from that to which the receiver is connected.
- Consult the dealer or an experienced radio/TV technician for help.

# Use and Care

To care for your Motorola phone, please keep it away from:

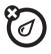

#### liquids of any kind

Don't expose your phone to water, rain, extreme humidity, sweat, or other moisture.

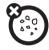

#### dust and dirt

Don't expose your phone to dust, dirt, sand, food, or other inappropriate materials.

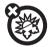

#### extreme heat or cold

Avoid temperatures below -10°C/14°F or above 45°C/113°F.

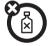

#### cleaning solutions

To clean your phone, use only a dry soft cloth. Don't use alcohol or other cleaning solutions.

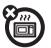

#### microwaves

Don't try to dry your phone in a microwave oven.

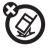

#### the ground

Don't drop your phone.

# Caring for the Environment by Recycling

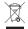

This symbol on a Motorola product means the product should not be disposed of with household waste.

# Disposal of your Mobile Telephone and Accessories

Please do not dispose of mobile telephones or electrical accessories, such as chargers or headsets, with your household waste. In some countries or regions, collection systems have been set up to handle waste electrical and electronic items. Please contact your regional authorities for more details. If no suitable scheme exists, you may return unwanted mobile telephones and electrical accessories to any Motorola Approved Service Centre in your region.

# essentials

# about this guide

This guide shows how to locate a menu feature as follows:

Find it: Press 🔳 > Recent Calls > Dialed Calls

This example shows that, from the home screen, you press to open the menu, highlight and select Recent Calls, then highlight and select Dialed Calls.

Press • up or down to highlight a menu feature. Press **SELECT** to select the highlighted menu feature.

#### symbols

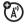

This means a feature is network/ subscription dependent and may not be available in all areas. Contact your service provider for more information.

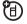

This means a feature requires an optional accessory.

# RUIM card

Your Removable-User Identity Module (RUIM) card contains personal information like your phone number and phonebook entries.

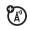

# **RUIM** card installation

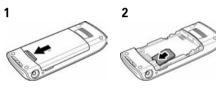

**Caution:** Do not bend or scratch your RUIM card. Avoid exposing your RUIM card to static electricity, water, or dirt.

# battery

# battery installation

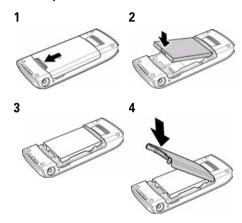

### battery charging

New batteries are shipped partially charged. Before you can use your phone, install and charge the battery as shown in the battery installation and battery charging sections. Some batteries perform best after several full charge/discharge cycles.

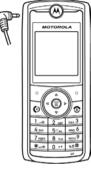

When the battery charging is complete, the battery icon will change to a battery full icon (III) and the screen displays Charging Complete.

**Tip:** Relax, you can't overcharge your battery. It will perform best after you fully charge and discharge it a few times.

# battery tips

Battery life depends on the network, signal strength, temperature, features, and accessories you use.

- Always use Motorola
   Original batteries and
   chargers. The warranty
   does not cover damage
   caused by non-Motorola batteries and/
   or chargers.
- New batteries or batteries stored for a long time may take more time to charge.
- When charging your battery, keep it near room temperature.
- When storing your battery, keep it uncharged in a cool, dark, dry place.
- Never expose batteries to temperatures below -10°C (14°F) or

above 45°C (113°F). Always take your phone with you when you leave your vehicle.

 It is normal for batteries to gradually wear down and require longer charging times. If you notice a change in your battery life, it is probably time to purchase a new battery.

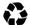

Contact your local recycling center for proper battery disposal.

**Warning:** Never dispose of batteries in a fire because they may explode.

Before using your phone, read the battery safety information in the "Safety and General Information" section included in the gray-edged pages at the back of this guide.

# turn it on & off

To turn your phone on, press and hold of for 2 seconds. If prompted, enter your 8-digit RUIM

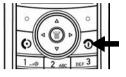

card PIN code and/or 4-digit unlock code.

**Caution:** If you enter an incorrect PIN code 3 times in a row, your RUIM card becomes disabled and your phone displays **RUIM Blocked**. Contact your service provider if your RUIM is blocked.

To turn your phone off, press and hold for 2 seconds. If prompted, enter your 4-digit unlock code.

# make a call

From the home screen, enter a phone number (up to 32 digits) and press 💿 .

To end a call, press .

### answer a call

To answer an incoming call, press ①. Refer to "answer options" on page 36 for alternative methods to answer an incoming call.

To end the call, press .

If your phone has Caller ID, the caller's phone number will be displayed on the screen. If the caller's number is stored in the **Phonebook**, the caller's name will be displayed.

# correcting entry errors

To correct a misdialed digit, press **Delete** to erase one digit at a time. To erase all digits at once, press and hold **Delete** for more than one second.

# main attractions

You can do much more with your phone than make and receive calls! This section describes some of your phone's highlights.

# zoom number display

Zoom number display is a smart function that lets you see the enlarged font size of the numbers on the screen, depending on how many digits are in the dialed number. Because most people enter seven digits most frequently, your font size is large most of the time and becomes smaller only when necessary.

# datebook

The datebook is a calendar that lets you schedule and organize events such as appointments and meetings. You can review your schedule of events for the week or by the day, and have the datebook play a reminder alarm for specific events.

**Note:** You must set the phone's correct time and date in order to use the datebook.

To schedule or review events in the datebook:

Find it: Press > More > Datebook

#### viewing by the week

When you open the datebook, your phone displays a calendar for the week. Lines or filled boxes under each day indicate scheduled events.

#### view by day

Select a day in the week view and press **VIEW** to see the day's events. You can store, edit, view, copy, and delete any event from the day view.

### view by event

Select an event in the day view and press **VIEW** to open the detailed event view. You can edit, copy, and delete events from the event view

#### add a new event

You can add a new event in two different ways.

Find it: Press > More > Datebook > Press > Day View > [New Entry]

#### or

Press  $\blacksquare$  > Datebook > day >  $\blacksquare$  > New > Event

To set up the **Event** detail, follow the steps below. A title is required for a datebook event. All other information is optional.

- 1 Press CHANGE to select Title.
- 2 Use the keypad keys to enter a title for the event.
- **3** Press **0K** to store the event title.

- 4 Press ô up and down to scroll to other fields and enter information as necessary.
  Other fields let you enter Start, Duration, Date, Repeat, and Alarm.
- **5** Press **DONE** to store the new event and return to the day view.

#### add a new task

You can add a new task by doing the following:

To set up the **Task** detail, follow the steps below. A summary is required for a datebook task. All other information is optional.

- **1** Press **CHANGE** to select **Summary**.
- **2** Use the keypad keys to enter a summary for the task.
- **3** Press **0K** to store the task summary.

- 4 Press • up or down to scroll to other fields and enter information as necessary.
  - Other fields let you enter **Start Date**, **Deadline**, **Priority**, **Completed**, **Category**, and **Status**.
- Press DONE to store the new task and return to the day view.

#### change event/task information

To change information about an existing event/task:

Find it: Press > More > Datebook

- 1 Press • left or right to scroll to the scheduled event/task day.
- 2 Press > Day View to display the day view.
- 3 Press • up or down to scroll to the event/task you want to change.
- **4** Press **VIEW** to display the event/task.

- **5** Press **EDIT** to edit the event/task.
- 6 Press up or down to scroll to the detail you want to change.
- **7** Press **CHANGE** to edit the information.
- **8** Use the keypad keys to enter the new information.
- **9** Press **DONE** to store the information.

# copy an event/task

To copy information from a current event/task to a new event/task:

#### Find it: Press 🔳 > More > Datebook

- 1 Press • left or right to scroll to the scheduled event/task day.
- 2 Press > Day View to display the day view.
- 3 Press · ♠ up or down to scroll to the event/task to copy.

- Press **to open the Datebook Menu**.
- 5 Press up or down to scroll to Copy.
- 6 Press **SELECT** to copy the event/task.
- 7 Press YES to confirm the copy.
  Your phone assumes that you want to change the date, and displays the Date field.
- **8** Use the keypad keys to enter the date information.
- **9** Press •**Q** left or right to scroll to the day, month, and year.
- **10** Press **0K** to save the copy of the event/ task.
- 11 Press ô up or down to scroll to event/ task details and edit the information as necessary.
- **12** Press **DONE** to store the new event/task and return to the day view.

#### 22 main attractions

#### delete an event

Find it: Press > More > Datebook

- 1 Press • left or right to scroll to the scheduled event day.
- 2 Press > Day View to display the day view.
- 3 Press • up or down to scroll to the event to delete.
- 4 Press **T** to open the **Datebook Menu**.
- 5 Press o up or down to scroll to Delete.
- 6 Press **SELECT** to select **Delete**.

For non-repeating events, a confirmation message will pop up. Choose **Yes** or **No** to confirm or cancel the delete. For repeating events, the phone displays a delete event menu:

Press • • up or down to scroll to This Event Only or Repeat Events. Press SELECT to select the event(s) to delete.

#### delete a task

Find it: Press > More > Datebook

- Press • left or right to scroll to the scheduled task day.
- 2 Press > Day View to display the day view.
- **3** Press • up or down to scroll to the event to delete.
- 4 Press **T** to open the **Datebook Menu**.
- **5** Press up or down to scroll to **Delete**.
- **6** Press **SELECT** to select **Delete**.
- 7 A confirmation message will pop up. Choose Yes or No to confirm or cancel the delete.

# read messages with iMelody

Find it: Press 🔳 > Messages > Text Msgs

#### To open the message:

- 1 Press to scroll to the message.
- 2 Press READ to open the message.
  The phone asks Play Ring Tone?
- 3 Press YES to play the iMelody. (iMelody will play only if the format is correct. A pop-up screen will notify you otherwise.) Press NO to cancel the playing.

# iMelody downloadable ring tones via EMS

iMelody ringtones can be delivered via EMS to the handset, and can be set as ringers. You can download up to 20 iMelody ringtones.

#### store iMelody

You can store the iMelody.

- 1 Press **STORE** and the file name appears on the display.
- **2** Press **0K** to save the iMelody into **My Tones**.

**Note:** Storing your iMelody may fail for two reasons: if the file name is duplicated or if the memory is full. If the file name is duplicated, rename the file under **Tone details**. If the memory is full, replace old ring tones with the new one.

### FM radio

Find it: Press 🔳 > More > FM Radio

**Note:** A headset must be plugged in to activate the FM radio function.

When activated, press  $\cdot \hat{\mathbf{Q}} \cdot$  left or right to adjust the frequency. Press  $\cdot \hat{\mathbf{Q}} \cdot$  up or down to

adjust the volume. Press MUTE to mute the radio. Press **T** > **FM Radio Off** to turn off the radio.

#### use the radio presets

You can store up to nine preset radio stations.

- Tune in the desired frequency by pressing · • left or right or press ■ > Scan to scan for all available radio stations. You can also enter a frequency manual by pressing ■ > Set Frequency.
- 2 Press and hold number keys to save that number as the reset.

#### select a radio preset

Press number keys to select the corresponding radio preset or press  $\blacksquare$  > Station Presets to view a list of all radio presets. Press  $\cdot \hat{\Phi}$  up or down to select a preset.

**Note:** To achieve the best FM radio performance, a Motorola accessory is highly recommended.

#### organize the radio presets

You can organize your radio presets into two groups: **Home** and **Travel**.

- 1 Press **T** > Preset Selector
- 2 Press • up or down to select **Home** or **Travel**.

### select the radio output

You can play the radio through either a headset or speaker.

Press 🔳 > **Speaker** 

When **Speaker** is selected, press **> Earpiece** to switch back to headset output.

25

# speakerphone

You can activate the speakerphone during a call by pressing **SPKR ON** and turn it off by pressing **SPKR OFF**.

# multi-letter phonebook search

There are two search methods, search by **Find**, and search by **Jump**, for phonebook entry searching.

To define the search method:

Find it: Press > Phonebook > > Search By > Find or Jump

### search by jump

Press a keypad key 1 or more times to jump to entries that begin with the key's letters. Press a second letter to jump to entries beginning with the two letters you entered. You can enter up to three letters.

# search by find

When you enter the first letter of an entry in your phonebook, a pop-up screen will ask you to input the name you would like to search for.

You can input the first several letters of the target entry's name, then press  ${\bf 0}{\bf K}$ , and the phonebook will jump to the closest match entry.

# basics

See page 1 for a basic phone diagram.

# display

The home screen displays when you turn on the phone. To dial a number from the home screen, use the keypad keys to enter the number and press ①.

**Note:** Your home screen may look different from the one shown here, depending on your service provider.

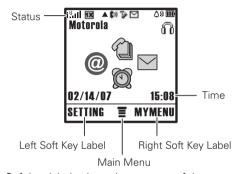

Soft key labels show the current soft key functions. For soft key locations, see page 1.

#### status indicators

Status indicators display at the top of the home screen:

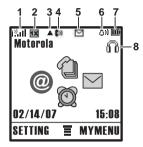

- 1 Signal Strength Indicator Shows the strength of your phone's connection with the network.
- 2 1X Indicator Shows that the phone is operating in 1X mode.

- 3 Roam Indicator Appears when your phone uses a network system outside your home network. This icon can also indicate your text entry mode, alpha, numeric, symbol and etc.
- 4 In Use Indicator Indicates when a call is in progress, and when you have a secure or insecure connection.
- **Message Indicator** Appears when you have a new voice or text message.

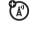

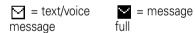

**Note:** When the message full indicator appears, it means the message inbox has reached the storage limit. Delete the old messages so that your phone can receive new ones.

Alert Type Indicator – Displays your alert type setting.

> △)) = Loud Ring **♣** = Vibe then

Ring

△→ = Soft Ring ^= Silent

**Id** = Vibrate

- Battery Level Indicator Shows the amount of charge left in your battery. The more bars present, the greater the charge.
- FM Radio Indicator Displays when a headset is attached and the FM Radio function is available.

#### menus

From the home screen, press 🔳 to enter the main menu and scroll up and down through the main menu list

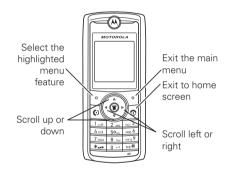

The following menu icons may be available, depending on your service provider and service subscription options.

| menu features |             |
|---------------|-------------|
|               | Alarm Clock |
| Phonebook     | UTK *       |
| Recent Calls  | @ Brew *    |
| 😩 Games       | 🖺 Datebook  |
| MyMenu        | 8 Settings  |
|               |             |

<sup>\*</sup> Network dependent

### select a feature option

Some features require you to select an option from a list:

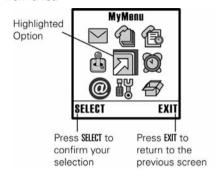

Press • • up or down to highlight the option you want.

**Note:** The UTK icon is displayed if your SIM card supports UTK. If not, the alarm clock icon is displayed instead.

# text entry

Some features let you enter text.

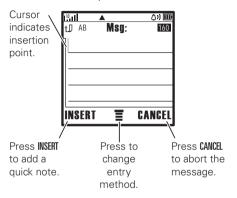

#### text entry mode

Press in a text entry screen to select an entry mode:

| entry mode |                                        |
|------------|----------------------------------------|
| TAP        | Your Tap entry modes include:          |
|            | <ul> <li>TAP English</li> </ul>        |
| iTAP™      | Your Tap entry modes include:          |
|            | • iTAP English                         |
| Numeric    | Numeric mode (12) enters numbers only. |
| Symbol     | Symbol mode (@) enters symbols only.   |

#### iTAP<sup>™</sup> mode

Press in a text entry screen to select and switch to iTAP mode. iTAP mode lets you enter words using one key press per letter. When iTAP is selected, if displays on the home screen. The iTAP software combines your key presses into common words, and predicts each word as you enter it.

For example, if you press **2 7 7 5**, your phone displays a list of word combination such as **appl**, **aspj**, and **aspk**.

When you enter three or more characters in a row, your phone will guess the rest of the word.

For example, if you enter **CH**, your phone might display:

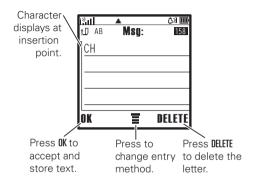

#### tap mode

Press In a text entry screen and select Tap mode. To enter text in tap mode, press a keypad key repeatedly to cycle through the letters and number on the key. Repeat this step to enter each letter.

#### numeric mode

Press the number keys to enter the numbers you want.

#### symbol mode

Press a keypad key to show its symbols at the bottom of the display.

Highlight the symbol you want and press the **SELECT** key.

#### volume

During a call, there are three answering modes for you to adjust the volume: **Normal**, **Earpiece**, and **Speaker On**. During a call, you can adjust the volume of the earpiece by pressing  $\cdot \hat{\mathbf{\Phi}}$  right to increase and left to decrease.

Repeatedly press • to adjust.

In addition, to mute a call you can press and select **Mute**.

Once a call has ended, no matter which setting (Normal, Earpiece or Speaker On), the volume will remain at that current volume setting.

# navigation key

Press the navigation key • • up or down to highlight menu items, change feature settings, and play games. Press **SELECT** to choose a highlighted menu item.

# codes & passwords

To change your 4-digit codes or passwords:

Find it: Press > Settings > Security > New Passwords

**Tip:** To change passwords, you must confirm your password by entering it twice.

## restrict calls

You can set Restrict Calls as **Allow All, Allow Phonebook**, and **Allow None**.

Need to enter the password (1234) to change.

# etiquette mode

In social situations where audible rings, bells, or tones are inappropriate, such as in a movie theater, at a museum, play, etc., your phone can be set on etiquette mode.

All incoming calls under this mode will be notified by inaudible vibration. Press and hold

\* to switch between Long Ring and Vibrator.

# customize

# ring style

Your phone rings and/or vibrates to notify you of an incoming call, message or other event. There are five ring types in your phone: Loud Ring, Soft Ring, Vibrate, Vibe then Ring, and Silent.

#### my tones

To select My Tones:

Find it: Press > Settings > Ring Styles > My Tones

To select a ring type:

Find it:  $Press \equiv Settings > Ring Styles > Alert$ 

To turn Minute Alert on/off:

Find it: Press > Settings > Ring Styles > Other Alert > Minute Alert

To adjust the volume for different alert:

Find it: Press 🖫 > Settings > Ring Styles > Loud Ring/Soft Ring/Vibrate/Vibe then Ring/Silent Detail > Ring Volume, In Call, Message Tone, Alarms, Voicemail, Key Volume, Earpiece Vol.

You can adjust the volume for alerts, key volume, and earpiece volume.

This phone contains 40 preloaded polyphonic ringtones. More ringtones can be downloaded via **BREW**.

# time & date

To set the time and date for your phone:

Find it: Press > Settings > Initial Setup > Time and Date

# animation

Your phone plays an animation when it is powered on.

# wallpaper

To set the wallpaper for your phone:

Find it: Press > Settings > Personalize > Wallpaper

This phone comes with several wallpaper images, which include None, Amber, Caribbean, Desert, Elevate, and Blue.

#### screen saver

To set a screen saver for your phone:

Find it: Press > Settings > Personalize > Screen Saver > Picture

This phone comes with several preloaded screen savers (None, Water, Moto, Distort, Nocture, Velvet). More screen savers may be downloaded via BREW. To set the screen saver delay time:

Find it: Press > Settings > Personalize > Screen Saver > Delay

# answer options

You can use additional, alternative methods to answer an incoming call. To activate or deactivate an answer option:

# Find it: Press $\blacksquare$ > Settings > In-Call Setup

> Answer Option

| option        |                             |
|---------------|-----------------------------|
| Any Key       | Answer by pressing any key. |
| Send Key Only | Answer by pressing .        |

# calls

This chapter describes features related to making and answering calls.

## recent calls

Your phone keeps lists of incoming and outgoing calls, even for calls that didn't connect. The most recent calls are listed first. The oldest calls are deleted as new calls are added.

Find it: Press > Recent Calls > desired call list

 Highlight Missed Calls, Received Calls, or Dialed Calls, and press SELECT.

- **2** Highlight a call. A marker next to a call means the call connected.
  - To call the number, press .
  - To see call details (like time and date), press the VIEW.

## redial

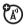

- Press from the home screen to see the Dialed Calls list. Or press S > Recent Calls > Dialed Calls, Missed Calls and Received Calls.
- 2 Highlight the entry you want to call, then press **(5)**.

# speed dialing

Once a phone number is stored in your **Phonebook**, you can access and dial that number using assigned speed dial keys.

Enter the location number of a stored number and press #. The phone will then automatically connect to that number. Press to dial the number.

#### return a call

Your phone keeps a record of your unanswered calls, and displays **Missed Calls** on the screen.

- 1 Press VIEW to see the Missed Calls list.
- 2 Highlight the call you want to return, and press ②.

## mute a call

When you are on a call, press  $\square > Mute$ .

For an incoming call, press • • left to mute the call/ring.

# speakerphone

When you are on a call, you can use the builtin polyphonic speaker for hands-free operation.

Press **SPKR ON** during a call to turn the speaker on or off.

## caller ID

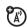

Calling Line Identification (caller ID) shows the phone number for an incoming call in your internal display.

Your phone shows the caller's name when it is stored in your **Phonebook** or **Incoming Call** when caller ID information isn't available.

You can set your phone to play a distinctive ringer ID for specific entries stored in your phonebook.

# emergency calls

Your service provider programs one or more emergency phone numbers (such as 112 or 911) that you can call under any circumstances, even if the RUIM card is not inserted. You can dial and call the emergency number even when your phone is locked, when you are prompted to enter a code or password.

**Note:** Emergency numbers vary with different countries. Your phone's preprogrammed emergency number(s) may not work in all locations, and sometimes an

emergency call cannot be placed due to network, environmental, or interference issues.

To call the emergency number at any time:

- 1 Press the keypad keys to dial the emergency number.
- **2** Press **(** to call the emergency number.

# international calls

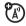

If your phone service includes international dialing, press and hold ① to insert your local international access code (indicated by +). Then, press the keypad keys to dial the country code and phone number.

## voicemail

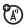

You can listen to your voicemail messages by calling your network voicemail phone number. Voicemail messages are stored on the network—not on your phone. Contact your service provider for more details.

When you receive a voicemail message, your phone displays a new voicemail indicator on the status pane (some networks only indicate when you have messages, whether they are new or not). If users delete all voicemail messages, the voicemail indicator will disappear.

To listen to your voicemail message:

Find it: Press 🔳 > Messages > Voicemail

Your phone calls the voicemail phone number you stored.

# special characters

In addition to pressing numbers on your keypad, you can insert special characters in a phone number.

While dialing (with digits visible in the display), you can press  $\mathbf{x}$  twice to select hard pause  $\mathbf{p}$ , three times to select time pause  $\mathbf{w}$ .

| option         |                                                                                                    |
|----------------|----------------------------------------------------------------------------------------------------|
| Hard pause (p) | Your phone waits until the call connects, then prompts you for confirmation before it dials the next digit(s). |
| Time pause (w) | Your phone waits until the call connects before it dials the next digit(s) in the series.                      |

# other features

# phonebook

| feature          |                                                                              |
|------------------|------------------------------------------------------------------------------|
| add new<br>entry | To add a new contact to your phonebook:                                      |
|                  | $\blacksquare$ > Phonebook > [New Entry]                                     |
|                  | Select a location, enter entry details, and press <b>DONE</b> .              |
| view             | To view phonebook list:                                                      |
| contact list     | <b>■</b> > Phonebook                                                         |
|                  | Shortcut: In the home screen, press •�• up to access the Phonebook directly. |

| feature          |                                                                             |
|------------------|-----------------------------------------------------------------------------|
| search           | To search entry by name:                                                    |
| entry by<br>name | ■ > Phonebook                                                               |
| name             | <b>Tip:</b> Enter the first letter of a name to show similar names.         |
| delete an entry  | To delete a phonebook entry:                                                |
|                  | <b>■</b> > <b>Phonebook</b> > highlight the name > <b>■</b> > <b>Delete</b> |

| feature             |                                                           |
|---------------------|-----------------------------------------------------------|
| delete all entries  | To delete all phonebook entries:                          |
|                     | ■ > Phonebook > ■<br>> Delete All                         |
| attach a phone      | To attach a phone number to an entry:                     |
| number              | <pre> &gt; Phonebook  &gt; highlight the name &gt;</pre>  |
| view phone capacity | To view the remaining phone memory:                       |
|                     | <ul><li>Phonebook &gt;  </li><li>Phone Capacity</li></ul> |

# recent calls

| feature            |                                                                                                   |
|--------------------|---------------------------------------------------------------------------------------------------|
| view call list     | To view outgoing, incoming and missed call lists:                                                 |
|                    | > Recent Calls                                                                                    |
|                    | You may refer to your call history for more information such as number, time, date, and duration. |
| clear call list    | To delete missed, called, received and stored call lists:                                         |
|                    | <ul><li>Recent Calls &gt; call list</li><li>Delete All &gt; YES</li></ul>                         |
| view call<br>times | To view the call duration of last call, dialed calls, received calls and all calls:               |
|                    | 🔳 > Recent Calls > Call Timer                                                                     |

# messages

| feature     |                           |
|-------------|---------------------------|
| read old    | > Messages > Text Msgs    |
| text        |                           |
| messages    |                           |
| delete text | > Messages > location     |
| messages    | > message > 🔳 > Delete    |
| call the    | > Messages > location     |
| message     | > message > 🔳 > Call Back |
| sender      |                           |
| create a    | > Messages                |
| new         | > Create Messages         |
| message     |                           |
| edit an old | > Messages > location     |
| message     | > message > 🔳 > Forward   |

| feature                         |                                                                                                    |
|---------------------------------|----------------------------------------------------------------------------------------------------|
| listen to a<br>voice<br>message | ■ > Messages > Voicemail  When you receive a voicemail, your phone displays ☑. Sometimes ☑ won't disappear even if you checked the message. It depends on the condition of the service provider's system. |
| set<br>message<br>alert         | To set a message alert type:    Solution                                                                                                    |
| set up<br>voicemail<br>box      | To set up your voicemail box before you can receive a voicemail:                                                                                                    |
|                                 | ■ > Messages > ■<br>> Voicemail Setup                                                                                                    |

| feature                       |                                                                    |
|-------------------------------|--------------------------------------------------------------------|
| view the<br>message<br>memory | To view the remaining memory space for messages:                   |
| meter                         | <ul><li> &gt; Messages &gt;  </li><li> &gt; Memory Meter</li></ul> |
| delete<br>messages            | To clean up your messages folders manually:                        |
|                               | ■ > Messages > ■<br>> Cleanup Now                                  |
|                               | Select the desired folder that you would like to delete.           |
|                               | To clean up your message folders automatically:                    |
|                               | ■ > Messages > ■<br>> Auto Delete Inbox or Auto Delete<br>Outbox   |

| feature       |                                                                                           |
|---------------|-------------------------------------------------------------------------------------------|
| auto retry    | To set Auto Retry:                                                                        |
|               | <ul><li> &gt; Messages &gt;  </li><li> &gt; Auto Retry &gt; Enable or Disable</li></ul>   |
| set call back | To set call back display:                                                                 |
| display       | ■ > Messages > ■<br>> Call Back Display                                                   |
| delivery ack  | To set <b>Delivery Ack</b> :                                                              |
|               | <ul><li> &gt; Messages &gt;  </li><li> &gt; Delivery Ack &gt; Enable or Disable</li></ul> |

# settings

| feature                |                                                                                                    |
|------------------------|----------------------------------------------------------------------------------------------------|
| set my tel.<br>numbers | To set <b>My Tel. Numbers</b> :                                                                          |
|                        | <ul><li>Settings &gt; Phone Status</li><li>My Tel. Numbers</li></ul>                                     |
|                        | Most carriers support up to two numbers.                                                                 |
|                        | To view <b>My Tel. Numbers</b> during a call, press <b>. . . . .</b> and scroll down to see the feature. |
| additional<br>call     | To set additional code:                                                                                  |
|                        | <ul><li>Settings &gt; In-Call Setup</li><li>Additional Call</li></ul>                                    |
|                        | You can set additional call to Call Forward, Call Forward To Voice Mail, Call Waiting, and My Caller ID. |

| feature                     |                                                                                      |
|-----------------------------|--------------------------------------------------------------------------------------|
| Interna-<br>tional code     | To set an international code:                                                        |
|                             | <b>I</b> > Setting > In-Call Setup > International Code                              |
|                             | You can set Mode to<br>Automatic or Manual. You can<br>also set your preferred Code. |
| view MEID<br>& ESN          | ■ > Settings > Phone Status<br>> MEID & ESN                                          |
| view<br>battery<br>meter    | <ul><li>Settings &gt; Phone Status</li><li>Battery Meter</li></ul>                   |
| view<br>software<br>version | ■ > Settings > Phone Status<br>> SW Version                                          |
| view PRL version            | ■ > Settings > Phone Status > PRL Version                                            |

| feature                             |                                                                                                    |
|-------------------------------------|----------------------------------------------------------------------------------------------------|
| set auto redial                     | <ul><li>Settings &gt; In-Call Setup</li><li>Auto Redial &gt; Enable or Disable</li></ul>                      |
| set voice privacy                   | <ul><li>Settings &gt; In-Call Setup</li><li>Voice Privacy &gt; Enable or Disable</li></ul>                    |
| define                              | To set <b>Answer Option</b> :                                                                                 |
| answer<br>option                    | Settings > In-Call Setup > Answer Option > Send Key Only or Any Key                                           |
| set easy                            | To set Easy Prefix:                                                                                           |
| prefix                              | Settings > In-Call Setup<br>> Easy Prefix > Auto Change<br>> Off, Add, or Replace or Add                      |
| reorder                             | Settings > Personalize                                                                                        |
| menu                                | > Main Menu                                                                                                   |
| redefine<br>left/right<br>soft keys | <ul><li>Settings &gt; Personalize</li><li>Home Screen &gt; Home Keys</li><li>Left or Right soft key</li></ul> |

| feature           |                                                                                           |
|-------------------|-------------------------------------------------------------------------------------------|
| create a greeting | To enter a greeting message:                                                              |
|                   | <ul><li>Settings &gt; Personalize</li><li>Greeting</li></ul>                              |
| create a banner   | To create a banner on the standby screen:                                                 |
|                   | <ul><li>Settings &gt; Personalize</li><li>Banner</li></ul>                                |
| color<br>setting  | <ul><li>Settings &gt; Personalize</li><li>Color Setting</li></ul>                         |
|                   | Color Settings selections include Pacific, Mandarin, Evergreen, Autumn, Dusk, and Silver. |
| my images         | <ul><li>Settings &gt; Personalize</li><li>My Images</li></ul>                             |

| feature                |                                                                                  |
|------------------------|----------------------------------------------------------------------------------|
| wallpaper              | <ul><li>Settings &gt; Personalize</li><li>Wallpaper</li></ul>                    |
|                        | Wallpaper selections include<br>None, East, Identity, Relax, Sky, and<br>Lovely. |
| lantern<br>timeout     | <ul><li>Settings &gt; Initial Setup</li><li>Lantern Timeout</li></ul>            |
|                        | Lantern Timeout selections include 30 sec, 1 minute, and 2 minutes.              |
| set time and date      | <ul><li>Settings &gt; Initial Setup</li><li>Time and Date</li></ul>              |
| backlight              | <b>■</b> > Settings > Initial Setup<br>> Backlight                               |
| set scroll pattern     | <b>■</b> > Settings > Initial Setup<br>> Scroll                                  |
| set start-up animation | <ul><li>Settings &gt; Initial Setup</li><li>Animation</li></ul>                  |

| feature             |                                                                   |
|---------------------|-------------------------------------------------------------------|
| select a            | To select a language:                                             |
| language            | <ul><li>Settings &gt; Initial Setup</li><li>Language</li></ul>    |
| set DTMF            | To select DTMF length:                                            |
|                     | <ul><li>Settings &gt; Initial Setup</li><li>DTMF</li></ul>        |
| set                 | To select hyphenation:                                            |
| hyphena-<br>tion    | <ul><li>Settings &gt; Initial Setup</li><li>Hyphenation</li></ul> |
| set number<br>speak | To hear the numbers spoken when dialing a number:                 |
|                     | Settings > Initial Setup     Number Speak                         |

| feature             |                                                                             |
|---------------------|-----------------------------------------------------------------------------|
| clear phone<br>data | To clear the entered information in the phone:                              |
|                     | <ul><li>Settings &gt; Initial Setup</li><li>Master Clear</li></ul>          |
| phone reset         | To restore the phone's default values:                                      |
|                     | <ul><li>Settings &gt; Initial Setup</li><li>Master Reset</li></ul>          |
| define NAM          | To set NAM and enable it:                                                   |
| setting             | <b>Settings</b> > Network > NAM Setting                                     |
|                     | <b>Tip:</b> You are allowed to set two NAM settings.                        |
| set service         | To set <b>Service Tone</b> :                                                |
| tone                | <ul><li>Settings &gt; Network</li><li>Service Tone &gt; On or Off</li></ul> |

| feature         |                                                                               |
|-----------------|-------------------------------------------------------------------------------|
| set call drop   | To Set <b>Call Drop Tone</b> :                                                |
| tone            | <ul><li>Settings &gt; Network</li><li>Call Drop Tone &gt; On or Off</li></ul> |
| select a band   | <ul><li>Settings &gt; Network</li><li>Band Selection</li></ul>                |
| set area        | To set the area code:                                                         |
| code            | <ul><li>Settings &gt; Network</li><li>Area Code &gt; Show or Hide</li></ul>   |
| set auto answer | To set <b>Auto Answer</b> when the headset is connected:                      |
|                 | <ul><li>Settings &gt; Headset</li><li>Auto Answer</li></ul>                   |

| feature           |                                                                                                    |
|-------------------|----------------------------------------------------------------------------------------------------|
| ring styles       | Settings > Ring Styles                                                                                                    |
|                   | Ring Styles selections include Alert (Loud Ring, Soft Ring, Vibrate, Vibe then Ring, and Silent), Loud Ring Detail (Ring Volume, In Call, Message Tone, Alarms, Voicemail, Key Volume, Earpiece Vol.), My Tones, Backlight Dancing (flashing backlight with ringtone - On or Off), Other Alert (Minute Alert > Enable or Disable) |
| set ringer output | <ul><li>Settings &gt; Headset</li><li>Auto Answer</li></ul>                                                                                                    |
|                   | Ringer Outputselections include<br>Headset only, Speaker only, and<br>Both.                                                                                                    |

| feature              |                                                                                                   |
|----------------------|---------------------------------------------------------------------------------------------------|
| changing<br>password | To change the 4-digit password:                                                                   |
|                      | <ul><li>Settings &gt; Security</li><li>New Passwords</li></ul>                                    |
|                      | The default password is set to 1234.                                                              |
| home<br>screen       | To modify what is displayed on the home screen:                                                   |
|                      | Press 🗊 > Settings<br>> Personalize > Home Screen                                                 |
|                      | From here, you can choose to modify the <b>Home Keys</b> , <b>Layout</b> , and <b>Clock Set</b> . |
| main menu            | To modify whether the main menu uses icons or words and their order:                              |
|                      | Press                                                                                             |

| feature                        |                                                                                                    |
|--------------------------------|----------------------------------------------------------------------------------------------------|
| set screen                     | To set <b>Screen Saver</b> :                                                                                      |
| saver                          | <ul><li>Settings &gt; Personalize</li><li>Screen Saver &gt; Picture or Delay</li></ul>                            |
| set airplane<br>mode           | To set <b>Airplane Mode</b> to disable all RF signals during flight:                                              |
|                                | <ul><li>Settings &gt; Airplane Mode</li><li>Airplane Mode</li></ul>                                               |
| set airplane<br>mode<br>prompt | To set <b>Airplane Mode</b> prompt when the handset is turned on:                                                 |
|                                | <ul><li>Settings &gt; Airplane Mode</li><li>Prompt at Startup</li></ul>                                           |
|                                | When the handset is turned on, a <b>Startup in Airplane Mode?</b> prompt appears. Press <b>YES</b> or <b>NO</b> . |

# more features

| feature         |                                           |
|-----------------|-------------------------------------------|
| calculator      | <b>■</b> > More > Calculator              |
| set<br>exchange | To set exchange currency rate:            |
| rate            | ■ > More > Calculator > ■ > Exchange Rate |
| stop watch      | To use Stop Watch:                        |
|                 | > More > Stop Watch                       |
| lantern         | To set <b>Lantern</b> :                   |
|                 | <b>■</b> > More > Lantern                 |
| alarm clock     | To set <b>Alarm Clock</b> :               |
|                 | <b>■</b> > More > Alarm Clock             |
| set service     | To set <b>Service Dial</b> :              |
| dial            | <b>■</b> > More > Service Dial            |

# game

# feature play a game To start a game: 3 Sames > game

# alarm clock

| feature   |                                                                                                    |
|-----------|----------------------------------------------------------------------------------------------------|
| set alarm | To set Alarm Clock:                                                                                     |
| clock     | <pre>Temperature &gt; More &gt; Alarm Clock &gt; [NewEntry] &gt; set the name and time</pre>            |
|           | When you finish setting, the alarm will be enabled automatically. To disable it, press <b>DISABLE</b> . |

# voice memo

| eature      |                                                                                                    |
|-------------|----------------------------------------------------------------------------------------------------|
| ecord voice | To record a voice                                                                                           |
| nemo        | memo:                                                                                                    |
|             | > More > Voice Memo > [NewEntry] > New > speak into the microphone to record your voice memo                |
|             | When you finish recording, press <b>STORE</b> to save your voice memo. To discard it, press <b>CANCEL</b> . |

# service & repairs

If you have questions or need assistance, we're here to help. Go to

#### www.motorola.com/consumer/support,

where you can select from a number of customer care options. You can also contact the Motorola Customer Support Center at 1-866-395-3710 (United States), 1-888-390-6456 (TTY/TDD United States for hearing impaired), or 1-800-461-4575 (Canada).

# Specific Absorption Rate Data

# This model meets international guidelines for exposure to radio waves.

Your mobile device is a radio transmitter and receiver. It is designed not to exceed the limits for exposure to radio waves recommended by international guidelines. These guidelines were developed by the independent scientific organization ICNIRP and include safety margins designed to assure the protection of all persons, regardless of age and health.

The guidelines use a unit of measurement known as the Specific Absorption Rate, or SAR. The ICNIRP SAR limit for mobiles devices used by the general public is 2 W/kg and the highest SAR value for this device when tested at the ear was 0.84 W/kg. 1 As

mobile devices offer a range of functions, they can be used in other positions, such as on the body as described in this user guide.<sup>2</sup> In this case, the highest tested SAR value is 0.32 W/kg.<sup>1</sup>

As SAR is measured utilizing the device's highest transmitting power, the actual SAR of this device while operating is typically below that indicated above. This is due to automatic changes to the power level of the device to ensure it only uses the minimum level required to reach the network.

While there may be differences between the SAR levels of various phones and at various positions, they all meet the governmental requirements for safe exposure. Please note that improvements to this product model could cause differences in the SAR value for later products; in all cases, products are designed to be within the guidelines.

The World Health Organization has stated that present scientific information does not indicate the need for any special precautions for the use of mobile devices. They note that if you want to reduce your exposure then you can do so by limiting the length of calls or using a "hands-free" device to keep the mobile phone away from the head and body.

Additional Information can be found on the websites of the World Health Organization (http://www.who.int/emf) or Motorola, Inc. (http://www.motorola.com/rfhealth).

- The tests are carried out in accordance with international guidelines for testing. The limit incorporates a substantial margin for safety to give additional protection for the public and to account for any variations in measurements. Additional related information includes the Motorola testing protocol, assessment procedure, and measurement uncertainty range for this product.
- 2. Please see the *Safety and General Information* section about body worn operation.

# Motorola Limited Warranty for the United States and Canada

#### What Does this Warranty Cover?

Subject to the exclusions contained below, Motorola, Inc. warrants its telephones, pagers, messaging devices, and consumer and professional two-way radios (excluding commercial, government or industrial radios) that operate via Family Radio Service or General Mobile Radio Service, Motorola-branded or certified accessories sold for use with these Products ("Accessories") and Motorola software contained on CD-ROMs or other tangible media and sold for use with these Products ("Software") to be free from defects in materials and workmanship under normal consumer usage for the period(s) outlined below. This limited warranty is a consumer's exclusive remedy, and applies as follows to new Motorola Products, Accessories and Software purchased by consumers in the United States or Canada, which are accompanied by this written warranty:

#### Products and Accessories

| <b>Products Covered</b>                                                                            | Length of Coverage                                                                                                    |
|----------------------------------------------------------------------------------------------------|----------------------------------------------------------------------------------------------------|
| Products and<br>Accessories as<br>defined above, unless<br>otherwise provided for<br>below.        | One (1) year from the date of purchase by the first consumer purchaser of the product unless otherwise provided for below. |
| Decorative Accessories and Cases. Decorative covers, bezels, PhoneWrap™ covers and cases.          | <b>Limited lifetime warranty</b> for the lifetime of ownership by the first consumer purchaser of the product.             |
| Monaural Headsets. Ear buds and boom headsets that transmit mono sound through a wired connection. | <b>Limited lifetime warranty</b> for the lifetime of ownership by the first consumer purchaser of the product.             |

| Products Covered                                                 | Length of Coverage                                                                                                    |
|------------------------------------------------------------------|----------------------------------------------------------------------------------------------------|
| Consumer and<br>Professional<br>Two-Way Radio<br>Accessories.    | <b>Ninety (90) days</b> from the date of purchase by the first consumer purchaser of the product.                         |
| Products and<br>Accessories that are<br>Repaired or<br>Replaced. | The balance of the original warranty or for ninety (90) days from the date returned to the consumer, whichever is longer. |

#### **Exclusions**

**Normal Wear and Tear.** Periodic maintenance, repair and replacement of parts due to normal wear and tear are excluded from coverage.

**Batteries.** Only batteries whose fully charged capacity falls below 80% of their rated capacity and batteries that leak are covered by this limited warranty.

Abuse & Misuse. Defects or damage that result from:
(a) improper operation, storage, misuse or abuse, accident or neglect, such as physical damage (cracks, scratches, etc.) to the surface of the product resulting from misuse; (b) contact with liquid, water, rain, extreme humidity or heavy perspiration, sand, dirt or the like, extreme heat, or food; (c) use of the Products or Accessories for commercial purposes or subjecting the Product or Accessory to abnormal usage or conditions; or (d) other acts which are not the fault of Motorola, are excluded from coverage.

**Use of Non-Motorola Products and Accessories.** Defects or damage that result from the use of Non-Motorola branded or certified Products, Accessories, Software or other peripheral equipment are excluded from coverage.

**Unauthorized Service or Modification.** Defects or damages resulting from service, testing, adjustment, installation, maintenance, alteration, or modification in any way by someone other than Motorola, or its authorized service centers, are excluded from coverage.

**Altered Products.** Products or Accessories with (a) serial numbers or date tags that have been removed, altered or obliterated; (b) broken seals or that show evidence of tampering; (c) mismatched board serial numbers; or (d) nonconforming or non-Motorola housings, or parts, are excluded from coverage.

**Communication Services.** Defects, damages, or the failure of Products, Accessories or Software due to any communication service or signal you may subscribe to or use with the Products Accessories or Software is excluded from coverage.

#### Software

| Products Covered                                                                                                    | Length of Coverage                             |
|----------------------------------------------------------------------------------------------------|------------------------------------------------|
| <b>Software.</b> Applies only to physical defects in the media that embodies the copy of the software (e.g. CD-ROM, or floppy disk). | Ninety (90) days from<br>the date of purchase. |

#### **Exclusions**

**Software Embodied in Physical Media.** No warranty is made that the software will meet your requirements or will work in combination with any hardware or software applications provided by third parties, that the operation of the software products will be uninterrupted or error free, or that all defects in the software products will be corrected.

**Software NOT Embodied in Physical Media.** Software that is not embodied in physical media (e.g. software that is downloaded from the internet), is provided "as is" and without warranty.

#### Who Is Covered?

This warranty extends only to the first consumer purchaser, and is not transferable.

#### What Will Motorola Do?

Motorola, at its option, will at no charge repair, replace or refund the purchase price of any Products, Accessories or Software that does not conform to this warranty. We may use functionally equivalent reconditioned/refurbished/pre-owned or new Products, Accessories or parts. No data, software or applications added to your Product, Accessory or Software, including but not limited to personal contacts, games and ringer tones, will be reinstalled. To avoid losing such data, software and applications please create a back up prior to requesting service.

## How to Obtain Warranty Service or Other Information

| USA    | Phones                               |
|--------|--------------------------------------|
|        | 1-800-331-6456                       |
|        | Pagers                               |
|        | 1-800-548-9954                       |
|        | Two-Way Radios and Messaging Devices |
|        | 1-800-353-2729                       |
| Canada | All Products                         |
|        | 1-800-461-4575                       |
| TTY    | 1-888-390-6456                       |

For **Accessories** and **Software**, please call the telephone number designated above for the product with which they are used.

You will receive instructions on how to ship the Products, Accessories or Software, at your expense, to a Motorola Authorized Repair Center. To obtain service, you must include: (a) a copy of your receipt, bill of sale or other comparable proof of purchase; (b) a written description of the problem; (c) the name of your service provider, if applicable; (d) the name and location of the installation facility (if applicable) and, most importantly; (e) your address and telephone number.

#### What Other Limitations Are There?

ANY IMPLIED WARRANTIES, INCLUDING WITHOUT LIMITATION THE IMPLIED WARRANTIES OF MERCHANTABILITY AND FITNESS FOR A PARTICULAR PURPOSE. SHALL BE LIMITED TO THE DURATION OF THIS LIMITED WARRANTY, OTHERWISE THE REPAIR REPLACEMENT OR REFLIND AS PROVIDED UNDER THIS EXPRESS LIMITED WARRANTY IS THE EXCLUSIVE REMEDY OF THE CONSUMER, AND IS PROVIDED IN LIFU OF ALL OTHER WARRANTIES EXPRESS OR IMPLIED IN NO EVENT SHALL MOTOROLA BE LIABLE. WHETHER IN CONTRACT OR TORT (INCLUDING NEGLIGENCE) FOR DAMAGES IN EXCESS OF THE PURCHASE PRICE OF THE PRODUCT, ACCESSORY OR SOFTWARE. OR FOR ANY INDIRECT, INCIDENTAL, SPECIAL OR CONSEQUENTIAL DAMAGES OF ANY KIND. OR LOSS OF REVENUE OR PROFITS, LOSS OF BUSINESS, LOSS OF INFORMATION OR DATA, SOFTWARE OR APPLICATIONS OR OTHER FINANCIAL LOSS ARISING OUT OF OR IN CONNECTION WITH THE ABILITY OR INABILITY TO USE THE PRODUCTS. ACCESSORIES OR SOFTWARE TO THE FULL EXTENT THESE DAMAGES MAY BE DISCLAIMED BY LAW.

Some states and jurisdictions do not allow the limitation or exclusion of incidental or consequential damages, or limitation on the length of an implied warranty, so the above limitations or exclusions may not apply to you. This warranty gives you specific legal rights, and you may also have other rights that vary from state to state or from one jurisdiction to another.

Laws in the United States and other countries preserve for Motorola certain exclusive rights for copyrighted Motorola software such as the exclusive rights to reproduce and distribute copies of the Motorola software. Motorola software may only be copied into, used in, and redistributed with, the Products associated with such Motorola software. No other use, including without limitation disassembly of such Motorola software or exercise of the exclusive rights reserved for Motorola, is permitted.

# Information from the World Health Organization

Present scientific information does not indicate the need for any special precautions for the use of mobile phones. If you are concerned, you may want to limit your own or your children's RF exposure by limiting the length of calls or by using handsfree devices to keep mobile phones away from your head and body.

Source: WHO Fact Sheet 193

Further information: http://www.who.int./peh-emf

# index

| A                                                                                                    | С                                                                                                    | setting 36                                                                                                    |
|----------------------------------------------------------------------------------------------------|----------------------------------------------------------------------------------------------------|----------------------------------------------------------------------------------------------------|
| defined 29 indicators 28 interval 35 message type 35 setting 35 answer key 1 answering a call 18, 35  B Dattery charging 16 extending battery life 16 installing 15 | call answer options 18, 35 call waiting 33 dialed calls list 38 international access code 40 missed call 38 mute 38 received calls list 38 redial 38 ring style 30 unanswered call 39 call waiting 39 caller ID 39 calling line identification. See caller ID clock | codes changing 34 default 34 forgetting 34 correcting entry errors 18  D date, setting 36 dialed calls list 38 display description 27 home screen 27 personalizing 41  E earpiece 1 emergency number 40 |
|                                                                                                    | Olook                                                                                                    | ernergency number 40                                                                                                    |

| end key 1 external display 3  F flip 32 FM radio 22 frequently asked questions 47  H home screen defined 27           | key answer 1 end 1 left soft key 1, 27 menu 1 navigation key 34 power 1 right soft key 1, 27 send 1 volume control 1, 33 keypad 32 | entering text 26 icons, in home screen 29 using 28 menu key 1 missed call 34 multi-letter phonebook search 21 mute a call 34  N navigation key 34 numbers, entering 33 |
|----------------------------------------------------------------------------------------------------|----------------------------------------------------------------------------------------------------|----------------------------------------------------------------------------------------------------|
| I indicators alert type 29 message waiting 28 status, in home screen 28 international access code 41 iTAP software 32 | L left soft key functions 1, 27 lock RUIM card 17                                                                                  | passwords. See codes<br>phone<br>answer options 18, 31<br>clear stored call lists 38<br>codes 29<br>date, setting 31<br>ring style 30                                  |

| security code 29<br>time, setting 31<br>turning on/off 17<br>unlock code 33                | right soft key<br>functions 1, 25<br>ring style, setting 35<br>ring tone                      | PIN code entry 17<br>precautions 15<br>SIM Blocked message 17<br>soft keys                                          |
|--------------------------------------------------------------------------------------------|-----------------------------------------------------------------------------------------------|----------------------------------------------------------------------------------------------------|
| phone number international access code 40 redialing 37 storing in phonebook 42 phonebook   | changing 35 ringer volume, setting 35 RUIM card locking 17 RUIM PIN code entering 17          | functions 25 illustration 1 speakerphone 24 symbols, entering 33                                                    |
| searching 23 storing an entry 42 PIN code entering 17 power key 1 predictive text entry 31 | safety information 5<br>security code<br>changing 34<br>default 34<br>send key 1              | tap method text entry 28 text entering 31 iTAP software predictive text entry 32 numeric method 33 symbol method 33 |
| received calls list 33 recent calls 33 redial busy number 37                               | silent alert, setting 35<br>SIM Blocked message 17<br>SIM card<br>defined 15<br>installing 15 | tap method 33<br>time, setting 36                                                                                   |

#### U

unanswered call 39 unlock code changing 34 default 34

#### ٧

vibrate alert setting 35 voicemail 40 volume keypad 33 ringer 33